# **ESCOLA BÁSICA MUNICIPAL ALBERTO BORDIN**

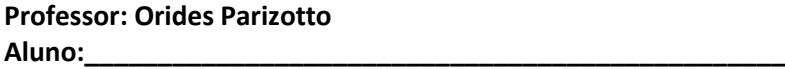

# **ATIVIDADES COMPLEMENTARES DE INFORMÁTICA 8º ANO – 3ª Etapa 06/05 – 19/05**

**Observação: Responda as questões e para ser avaliado você pode enviar por WhatsApp e e-mail ou entregar na escola na próxima vez que for retirar as atividades na escola.**

#### **A TELA DE TRABALHO**

Ao ser carregado, o Excel exibe sua tela de trabalho mostrando uma planilha em branco com o nome de Pasta 1. A tela de trabalho do EXCEL é composta por diversos elementos, entre os quais podemos destacar os seguintes:

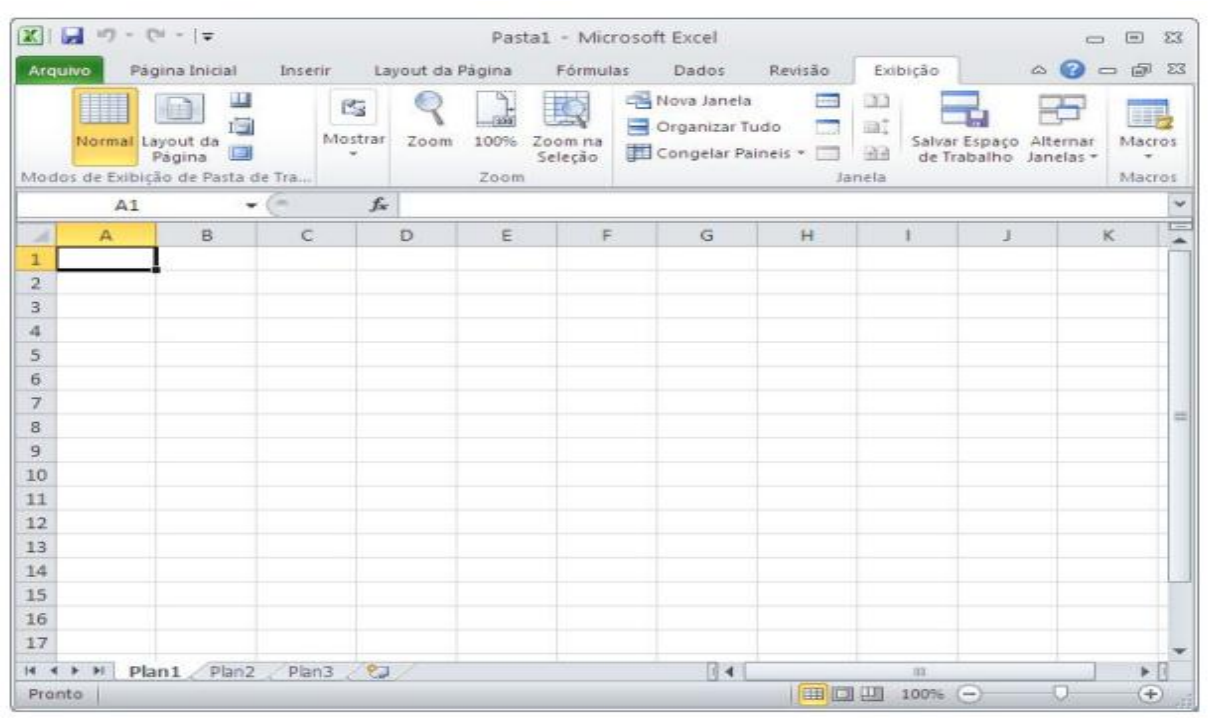

**Células:** Uma planilha é composta por células. Uma célula é o cruzamento de uma coluna com uma linha. A função de uma célula é armazenar informações que podem ser um texto, um número ou uma fórmula que faça menção ao conteúdo de outras células. Cada célula é identificada por um endereço que é composto pela letra da coluna e pelo número da linha.

**Marcadores de página** (Guias): Servem para selecionar uma página da planilha, da mesma forma que os marcadores de agenda de telefone. Esses marcadores recebem automaticamente os nomes Plan1, Plan2, etc., mas podem ser renomeados. Barra de fórmulas: Tem como finalidade exibir o conteúdo da célula atual e permitir à edição do conteúdo de uma célula.

**Linha de status:** Tem como finalidade exibir mensagens orientadoras ou de advertência sobre os procedimentos que estão sendo executadas, assim como sobre o estado de algumas teclas do tipo liga desliga, como a tecla Num Lock, END, INS, etc.

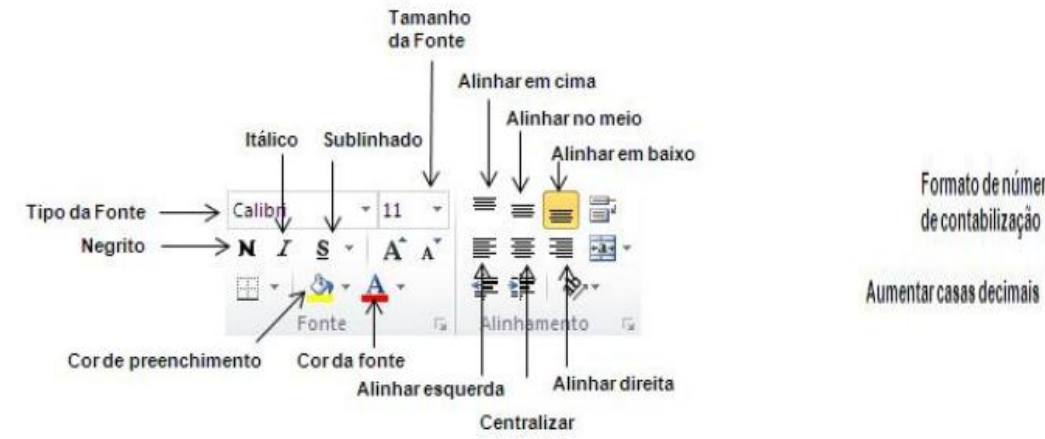

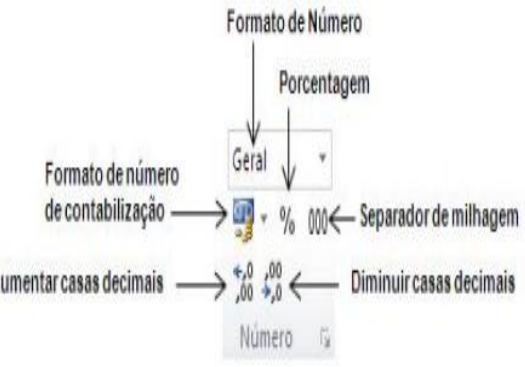

**Janela de trabalho:** Uma planilha do Excel tem uma dimensão física muito maior do que uma tela/janela pode exibir.

**FECHANDO A PLANILHA ATUAL** Se você estiver editando uma planilha e resolver encerrar o seu trabalho utilize o botão Office, fechar. Se a planilha não sofreu alterações desde que foi carregada, ela será fechada. Caso tenha ocorrido alguma alteração, será exibida uma caixa de diálogo pedindo sua confirmação.

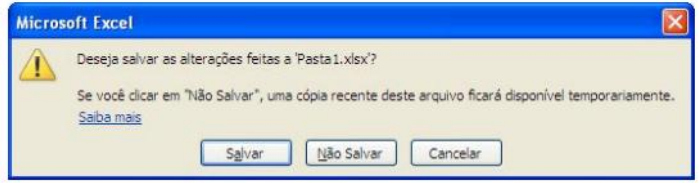

### Complete a cruzadinha

## **Horizontais**

- 2– Planilhas eletrônicas usadas para cálculos
- 3- serve para selecionar uma página na planilha
- 5- O mesmo que letra, podemos alterar sua cor, tamanho, estilo
- 6 mensagem que o Excel emita quando fechamos o arquivo mesmo , afim de guardar o arquivo no computador

#### **Verticais**

1– é o cruzamento de uma coluna com uma linha, sua função é armazenar informações que pode ser texto ou números

4 - Têm como finalidade exibir mensagens orientadoras ou de advertência sobre os procedimentos que estão sendo exe

 $\mathcal{L}_{\mathcal{L}}$  , mensagem que o Excel emita quando fechamos o arquivo mesmo , afim de guardar o arquivo no computador o arquivo no computador de guardar o arquivo no computador de guardar o arquivo no computador de guarda

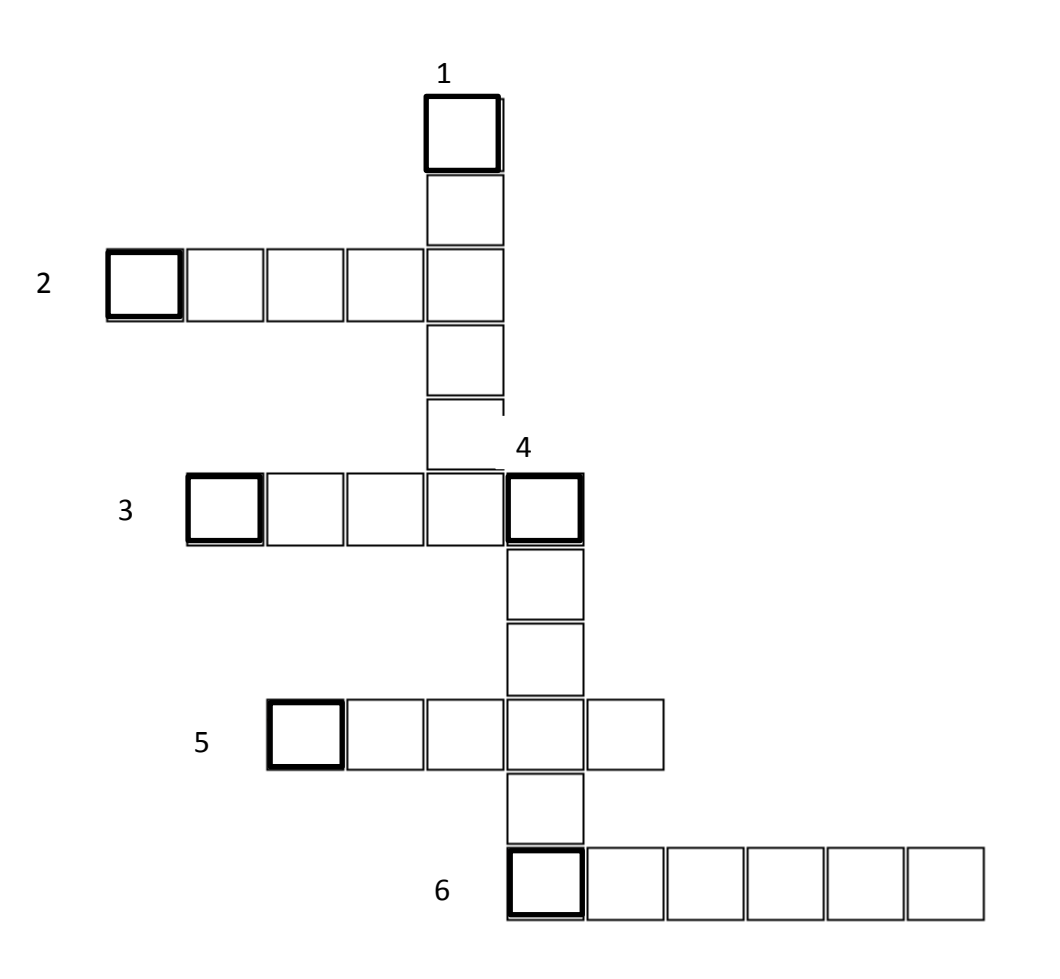